# **Skypatrol SP1824 User Manual V2.0**

Updated by 2022-9-10

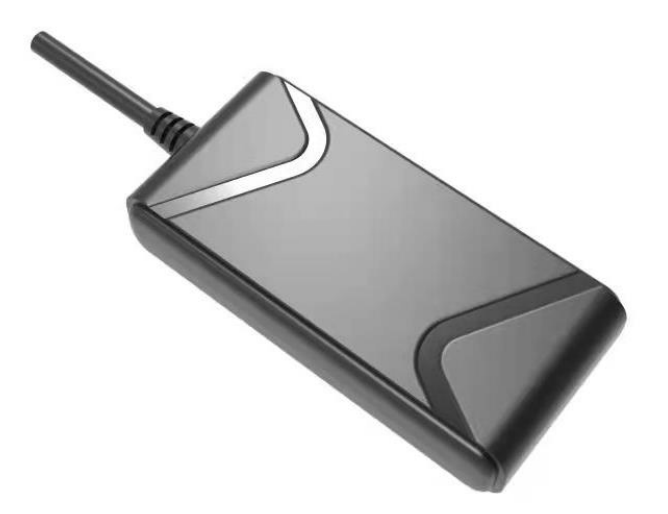

### **Content**

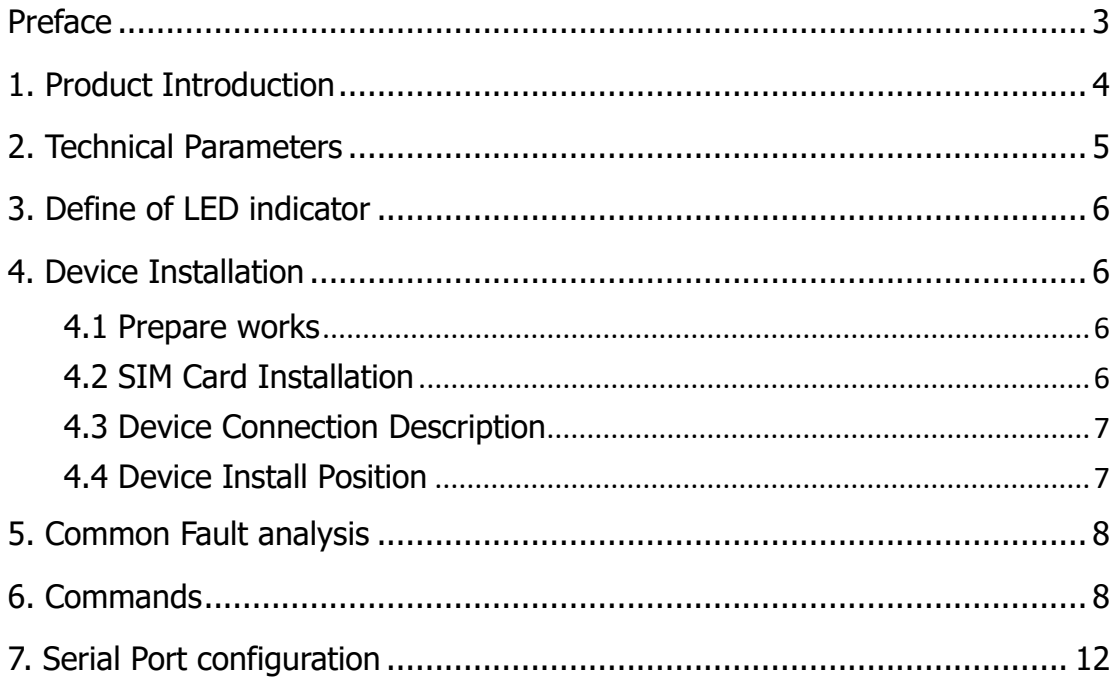

### <span id="page-2-0"></span>**Preface**

#### **Thank you for choosing the company's AT100 GPS tracking products, please carefully read the instructions before operating.**

Please check the items in package with packing list, contact with the distributor when you found something leave out.

### **A** Disclaimer:

- ➢ Read this user manual carefully please. When you start use this product, then you are deemed to have read this user's manual.
- ➢ This Product used as assistant tool for Security only, can't prevent all kinds of deliberately theft or malicious damage vehicles. For the safety of your assets, you still need keep necessary vigilance and security awareness after you installed this product. We do not bear responsibility to any loss except product itself. Thanks!

## <span id="page-3-0"></span>**1.Product Introduction**

AT100 is 4G CAT1 tracking device, which combined with positioning, monitor, alarm and tracking functions, with small size it's easy to use and operate, main applies to vehicles and other mobile object location and tracking service, with widely voltage support, it can used with motorcycle and Electric vehicles.

#### **Product Features:**

- Support 9-95V widely power supply.
- Support external power cut alarm.
- Build-in GSM/GPS antenna.
- Vehicle mileage statistic.
- Remote Cut/Recover Engine.
- Support remote upgrade by OTA.
- Support vibrate alarm.
- Support over speed alarm.
- Support remote configure by SMS/GPRS.

#### **Note:**

- $\checkmark$  This product function based on GPRS network; need a SIM card which have GPRS data transmit and SMS functions.
- $\checkmark$  SIM card is not include in the packing list, please prepare SIM card before you use this device.
- $\checkmark$  This product work voltage is (9-95V/DC), lower or higher will make device work improper.

## <span id="page-4-0"></span>**2.Technical Parameters**

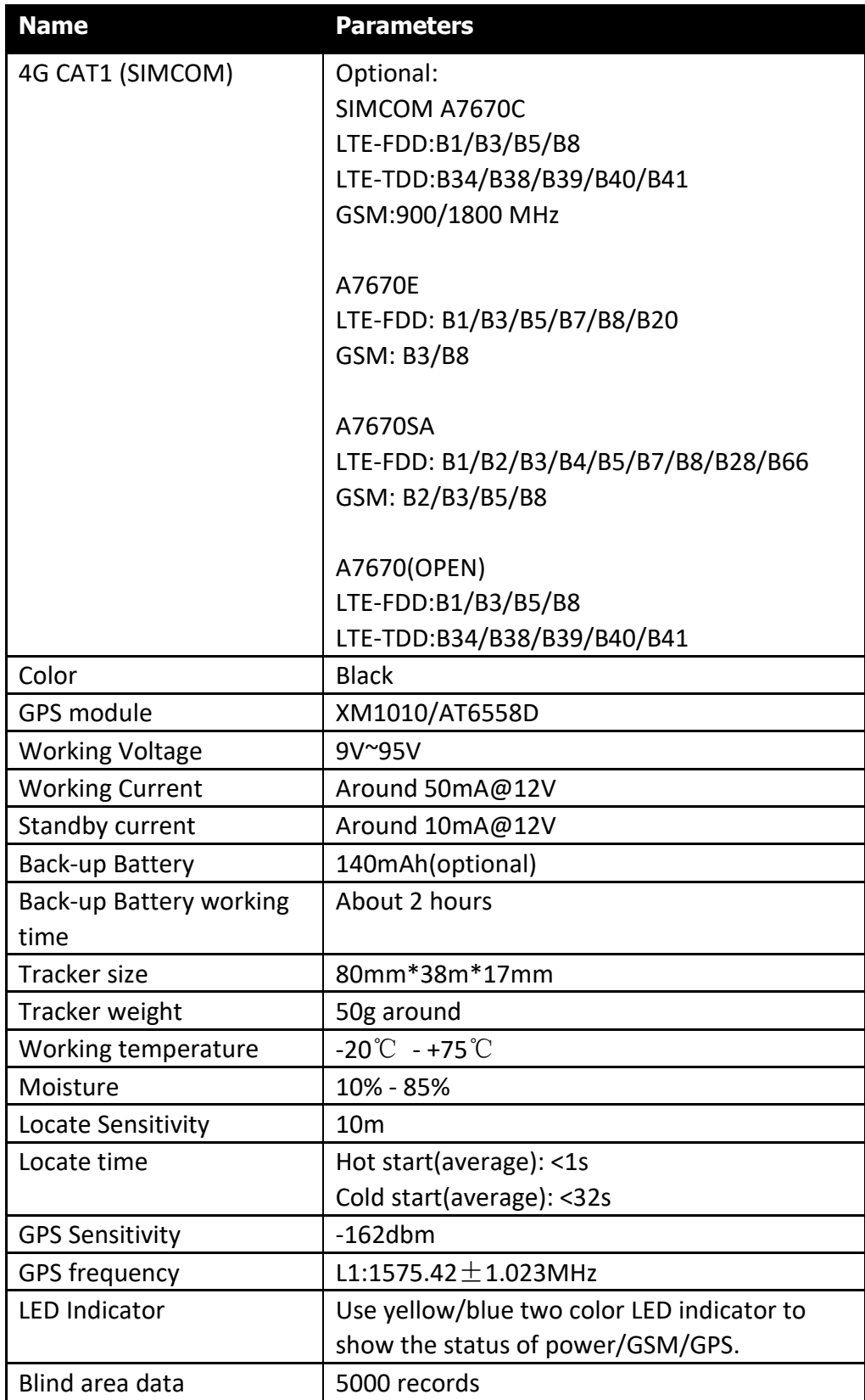

## <span id="page-5-0"></span>**3.Define of LED indicator**

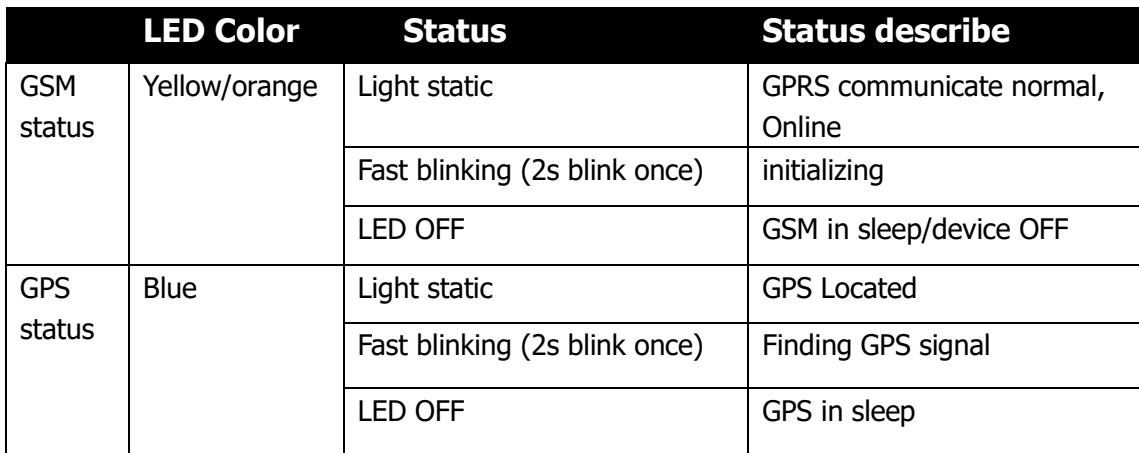

## <span id="page-5-1"></span>**4.Device Installation**

Before you start install the device, Please check the product you get with the packing list, if you have any problem please contact us or distributor in time.

### <span id="page-5-2"></span>**4.1 Prepare works**

- $\div$  GPS product AT100
- $\Diamond$  Local GPRS SIM card
- $\div$  12V/24V DC power supplier

### <span id="page-5-3"></span>**4.2 SIM Card Installation**

This device need install a SIM Card, which must have 4G/GPRS data transmission and SMS function.

#### **Note:**

- Do not install SIM Card in opposite way.
- **SIM Card must open 4G/GPRS data transmission function**
- **•** Confirm the SIM Card have enough balance inside.
- Test SIM card by cellphone to check if it can connect network
- Please do not remove or insert SIM Card without power off, to avoid the damage to SIM card and device

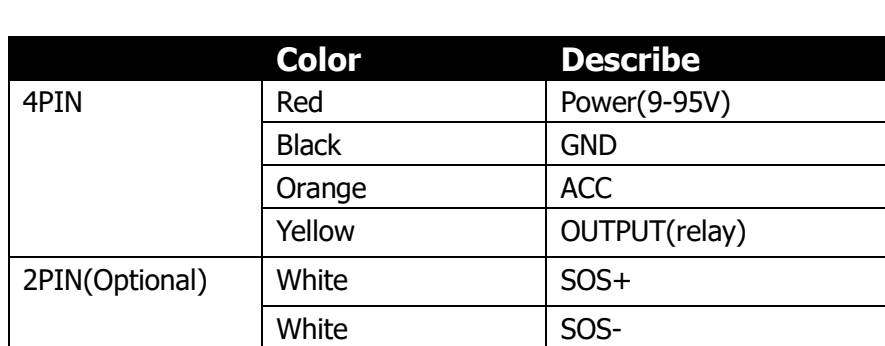

#### <span id="page-6-0"></span>**4.3 Device Connection Description**

### <span id="page-6-1"></span>**4.4 Device Install Position**

To install this device you need have some necessary knowledge about Car Electronics. So please make sure you have right person to make the first installation.

In the installation process, do not power on device. The following is some problem may facing in the installation process, please note:

There have two kind of way to install the device: Hidden install and Open type install. When install in special-purpose vehicle you can select hidden install, and when install in temporary vehicle you can select Open type install.

- I. To avoid be broken, the install position of the device should be hidden. The suggest positions are:
	- Covert within the dalle below the front windshield glass;
	- Covert around the front instruments panel (the cover of the instruments should not be metal)
	- Place Under the dalle below the rear windshield glass of the car.
- II. Avoid the positions round emitters, such as reverse sensor, burglar alarm and other vehicle-mounted communication devices.
- III.Use the ribbon or sponge powerful double-sided adhesive to fasten the device.
- **IV.**The device GSM Antenna and GPS Antenna are build-in, please make sure the GPS receiving surface (the side with LED indicator) face to sky and no metal shelter above when install.

#### **Note:**

- $\Diamond$  If there have metal thermal-protective coating or warm up coating on the windshield glass, the GPS signal will be damped. That may cause the device work abnormal, please change install position.
- $\Diamond$  If you want to install the device by Open type, you can paste the Velcro tape on the dalle below the front windshield glass, and then fasten the device on it.

## <span id="page-7-0"></span>**5.Common Fault analysis**

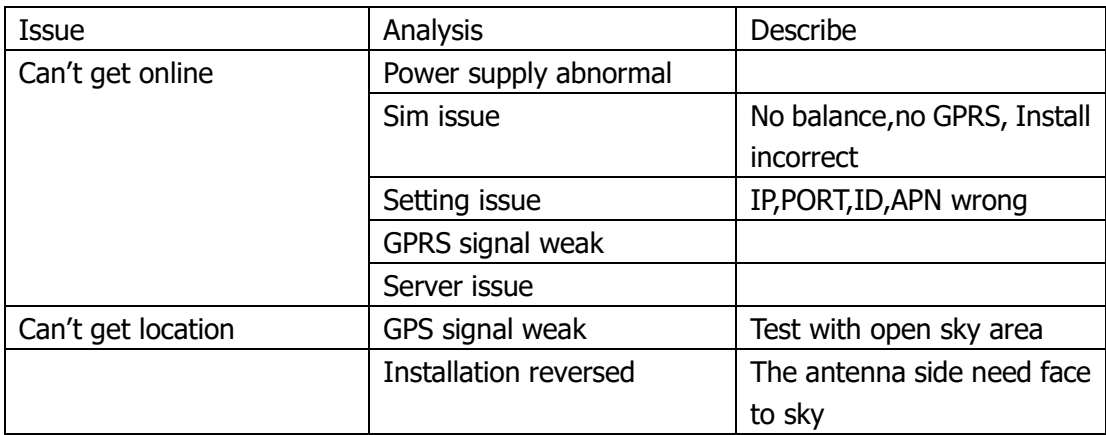

## <span id="page-7-1"></span>**6.Commands**

#### ➢ **A-Telematics Protocol SMS commands**

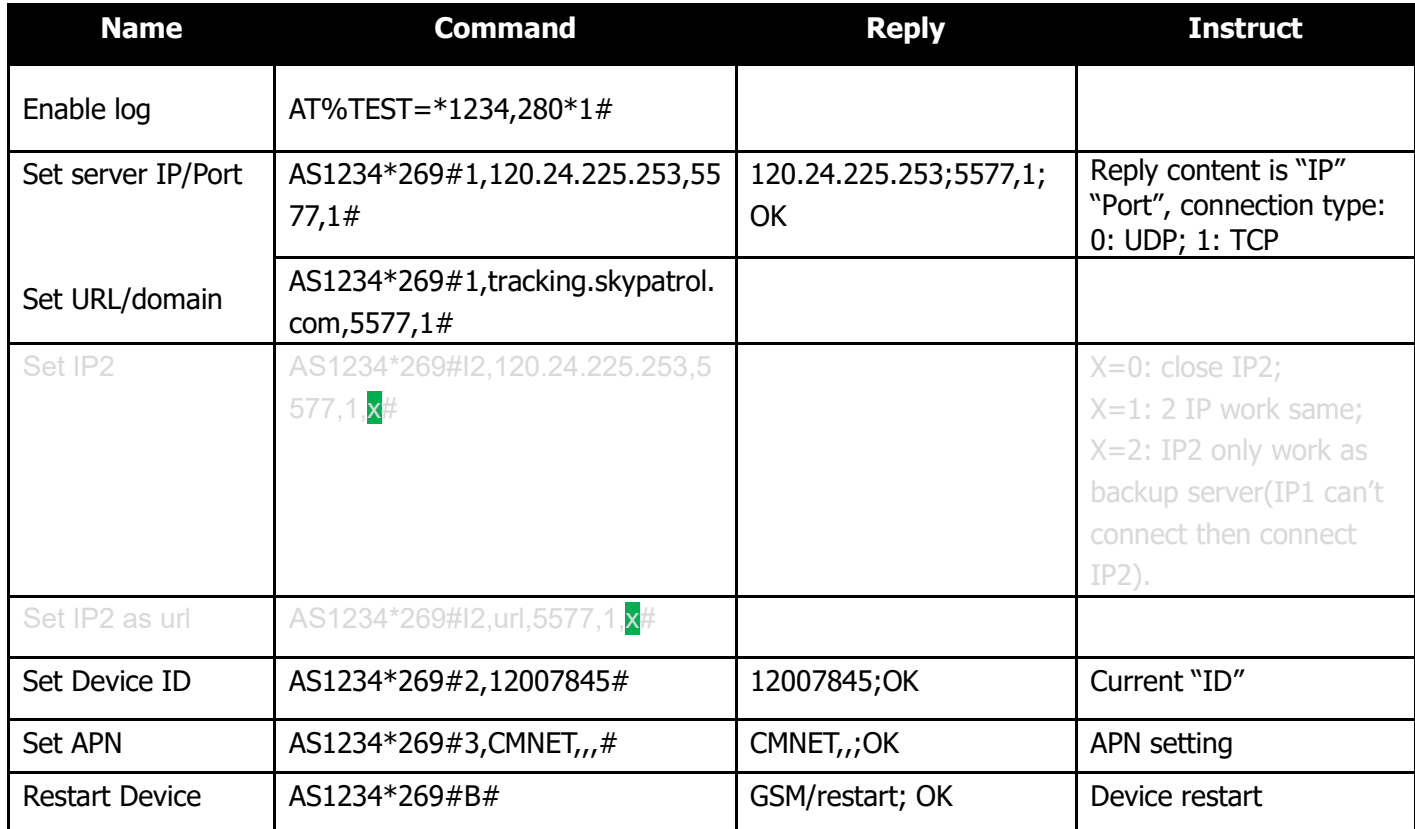

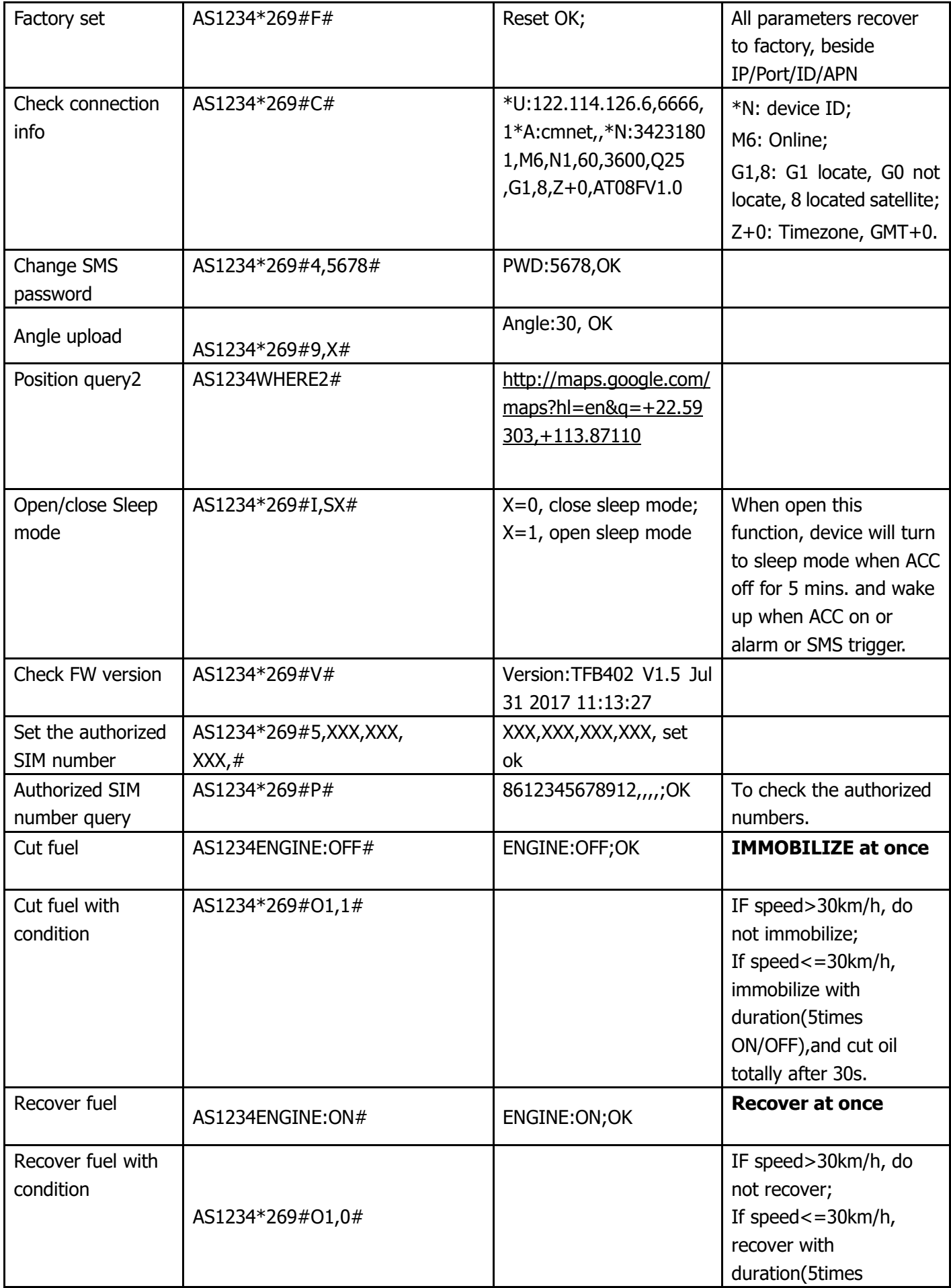

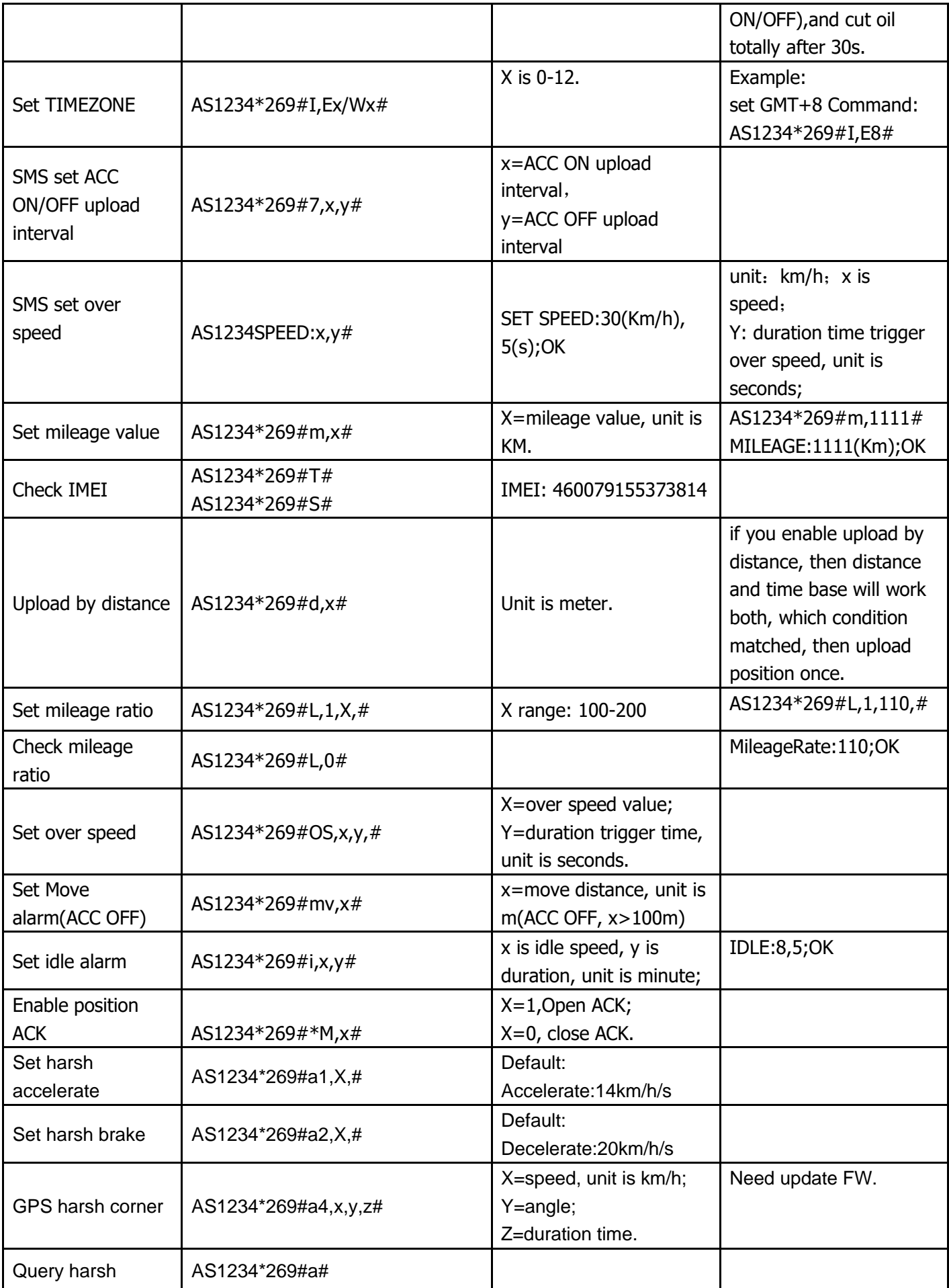

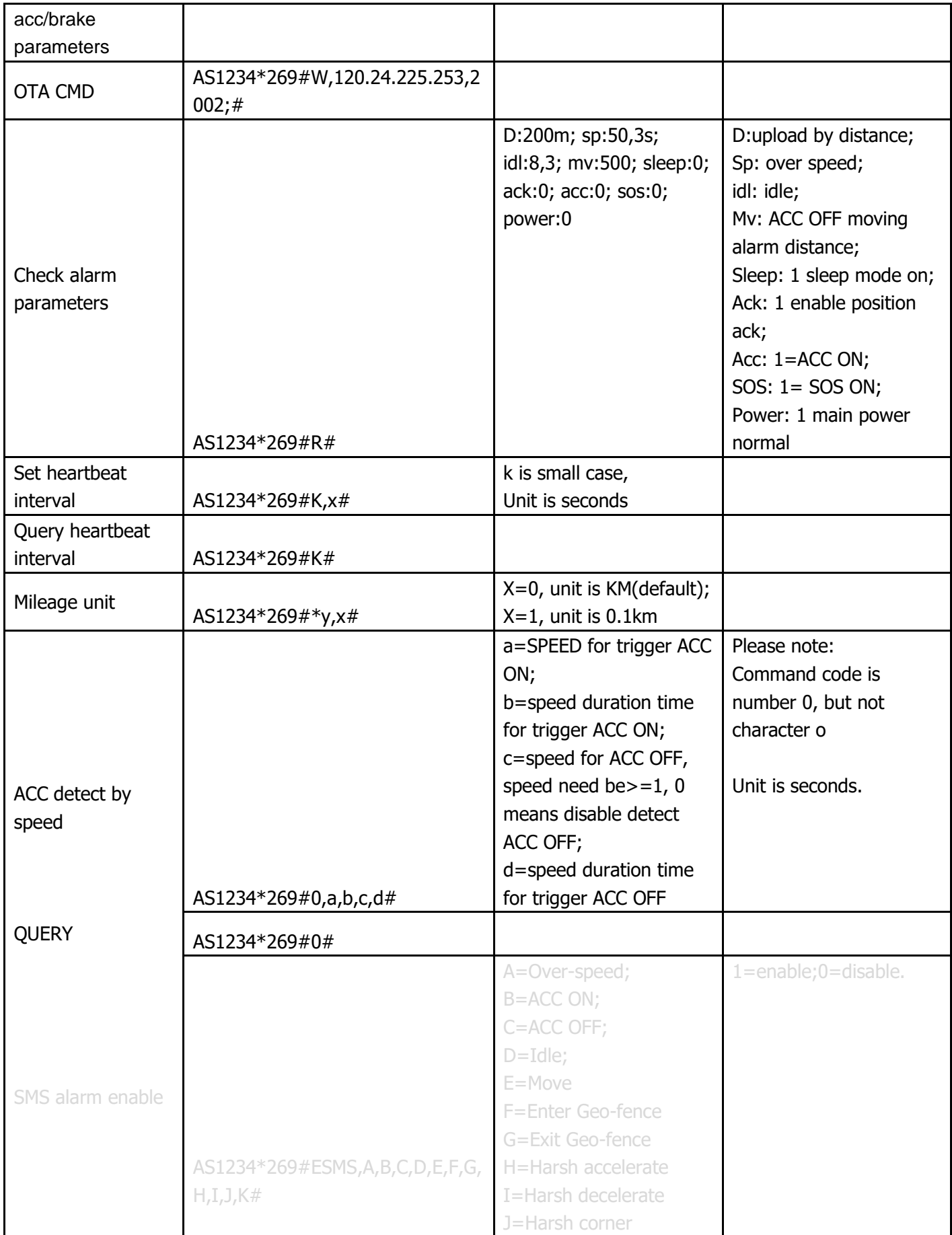

## <span id="page-11-0"></span>**7.Serial Port configuration**

Default Baud rate:115200; Tool: SSCOM; Via: USB port. Enable log cmd: AT%TEST=\*1234,280\*3#

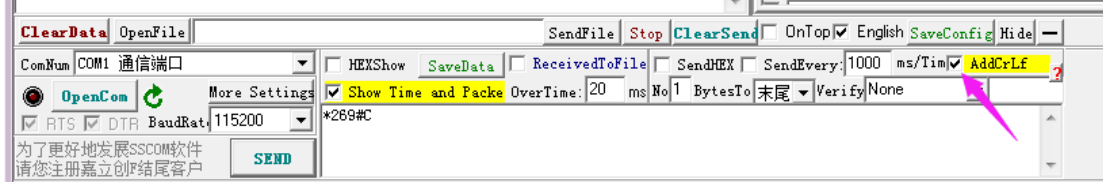